Integrity and Compassion Inspired by the

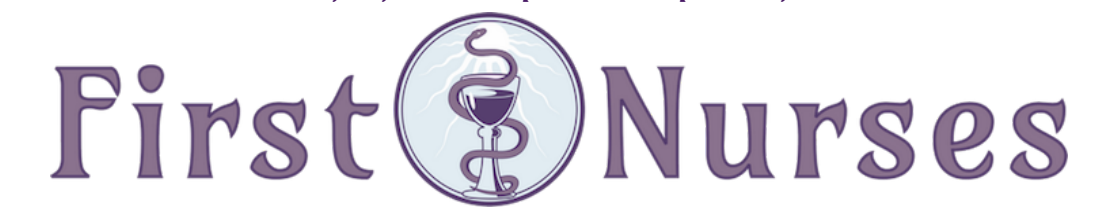

info@firstnurses.com | 17050 Pilkington Rd Suite 220 Lake Oswego OR 97035 | (564) 225-0966

How to Find A Document in Your Patient Portal

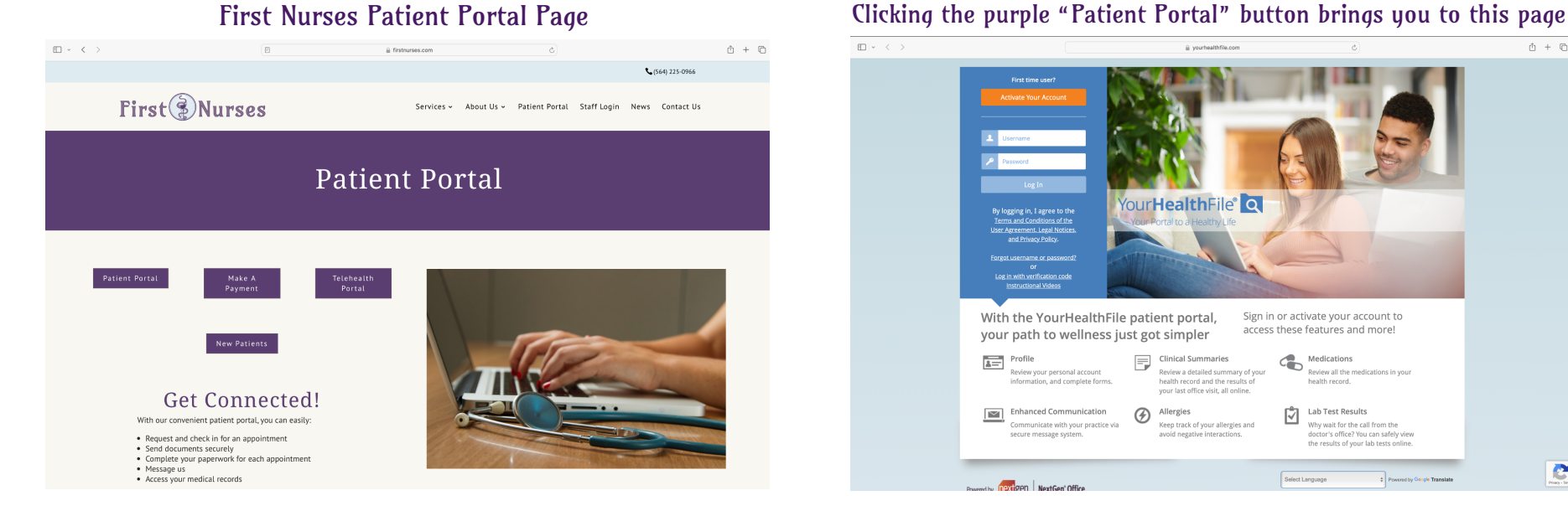

# $\Box$   $\times$   $\rightarrow$  $\mathbb{O}$  +  $\mathbb{O}$

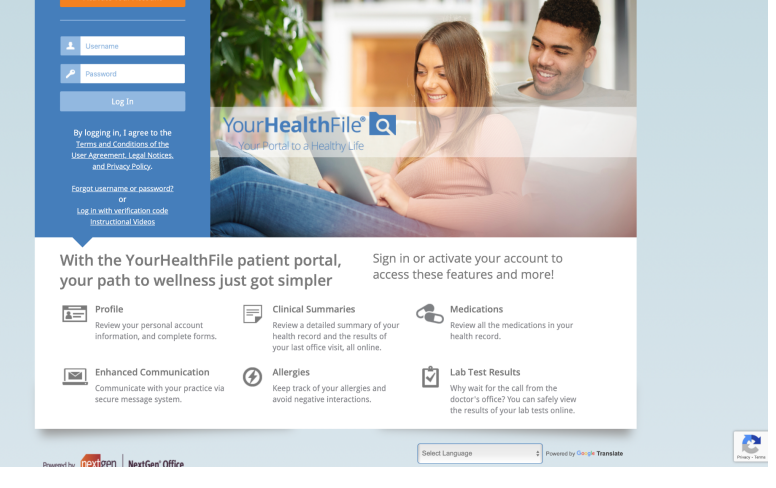

#### Once you have logged on (on the left) you see this page. Click the "Review Medical Record" button.

 $+$   $\hspace{0.1cm}$   $\hspace{0.1cm}$   $\hspace{0.1cm}$ 

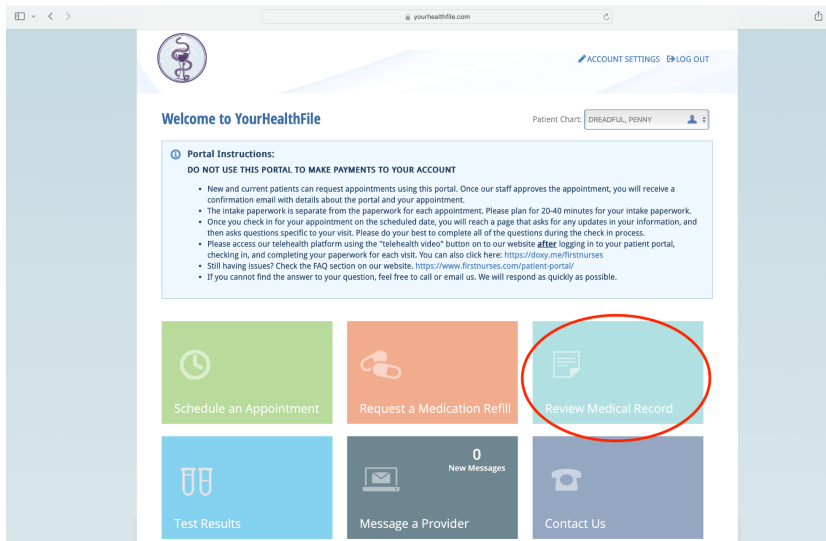

Use the menu on the left hand side to navigate.

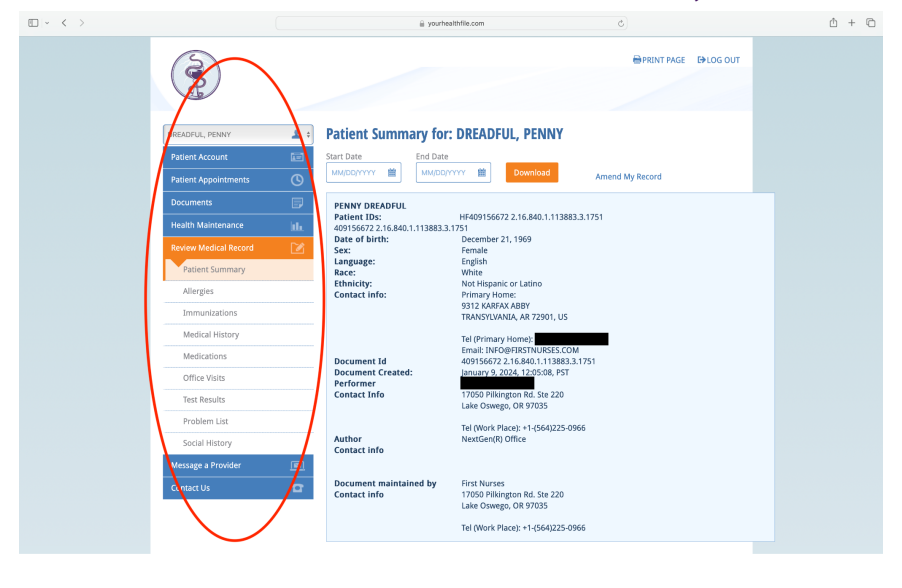

If this page does not appear, click the First Nurses logo in the left upper corner.

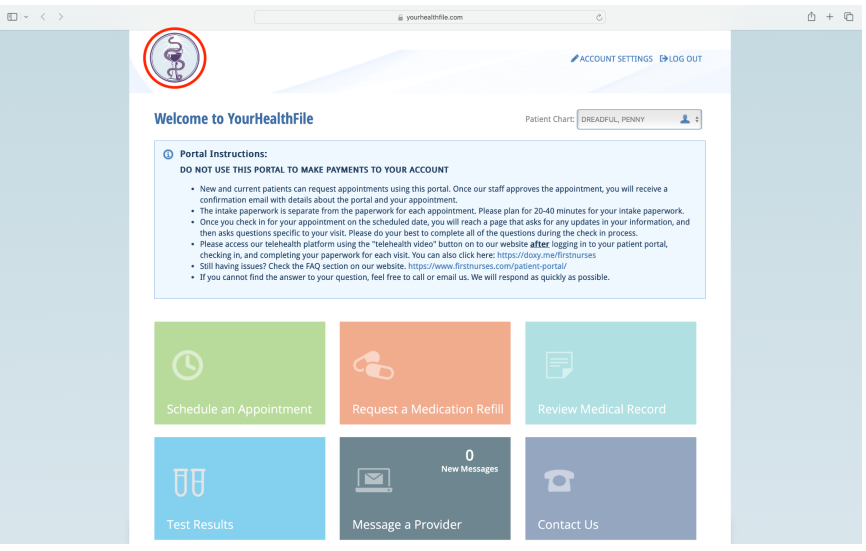

To find a document, click on the blue tab titled "documents". It will turn orange and reveal a dropdown menu.

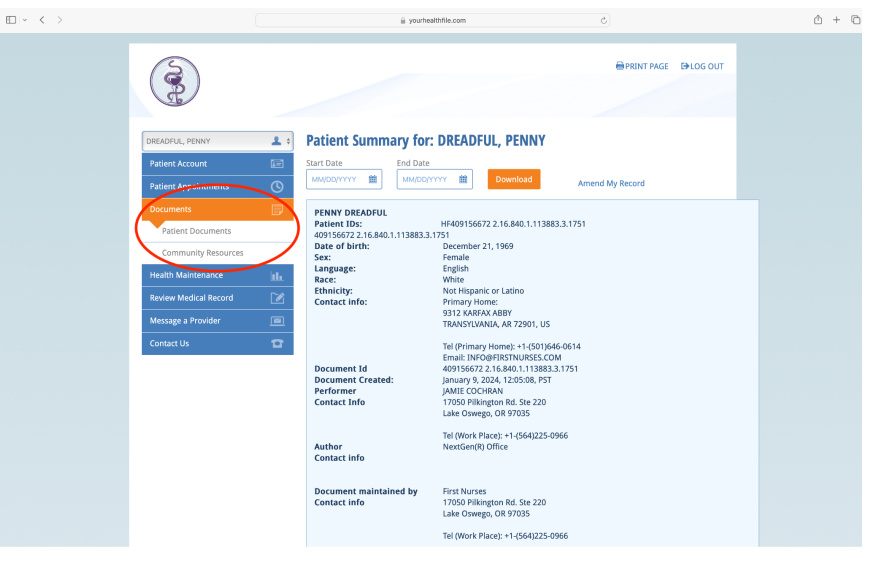

How to Find A Document in Your Patient Portal | p 2

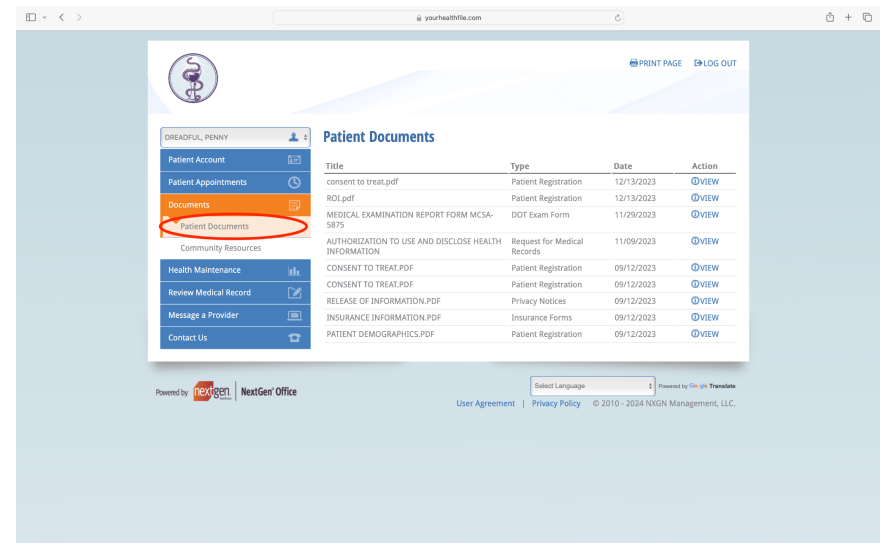

### Click the table titled Patient Documents

### To print or download that document, use the icons in the upper right hand corner.

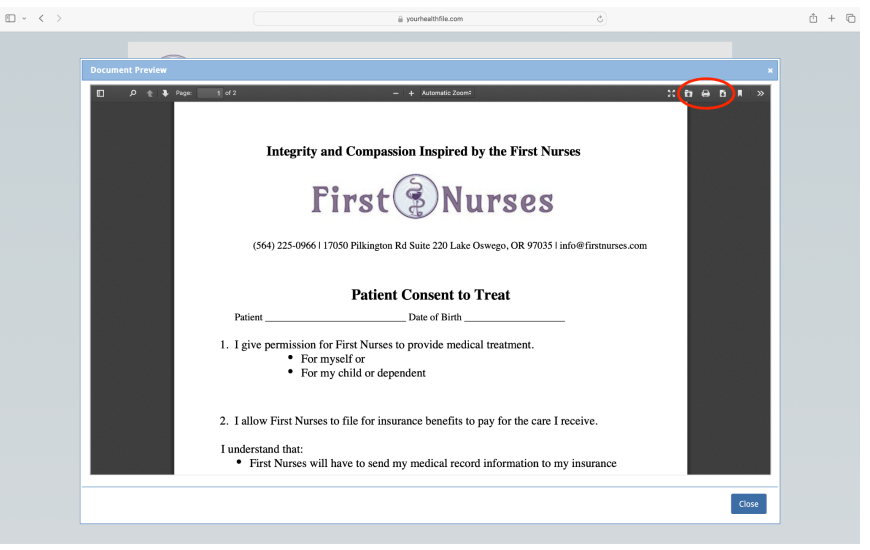

To view a certain document, click the "view" link to the right of that document.

> If you continue to struggle to find the document you are seeking, please contact the clinic using your portal, our email [info@firstnurses.com](mailto:info@firstnurses.com), or by phone at (564) 225-0966.

## How to Find A Document in Your Patient Portal | p 3